# foobar2000.org

Player audio (ma non solo) per Windows, Android, iOS. Estremamente flessibile ed estendibile con componenti aggiuntivi. Può essere configurato per un utilizzo ottimale in radio. Organizza la musica in modo che ogni scheda (tab) sia una playlist.

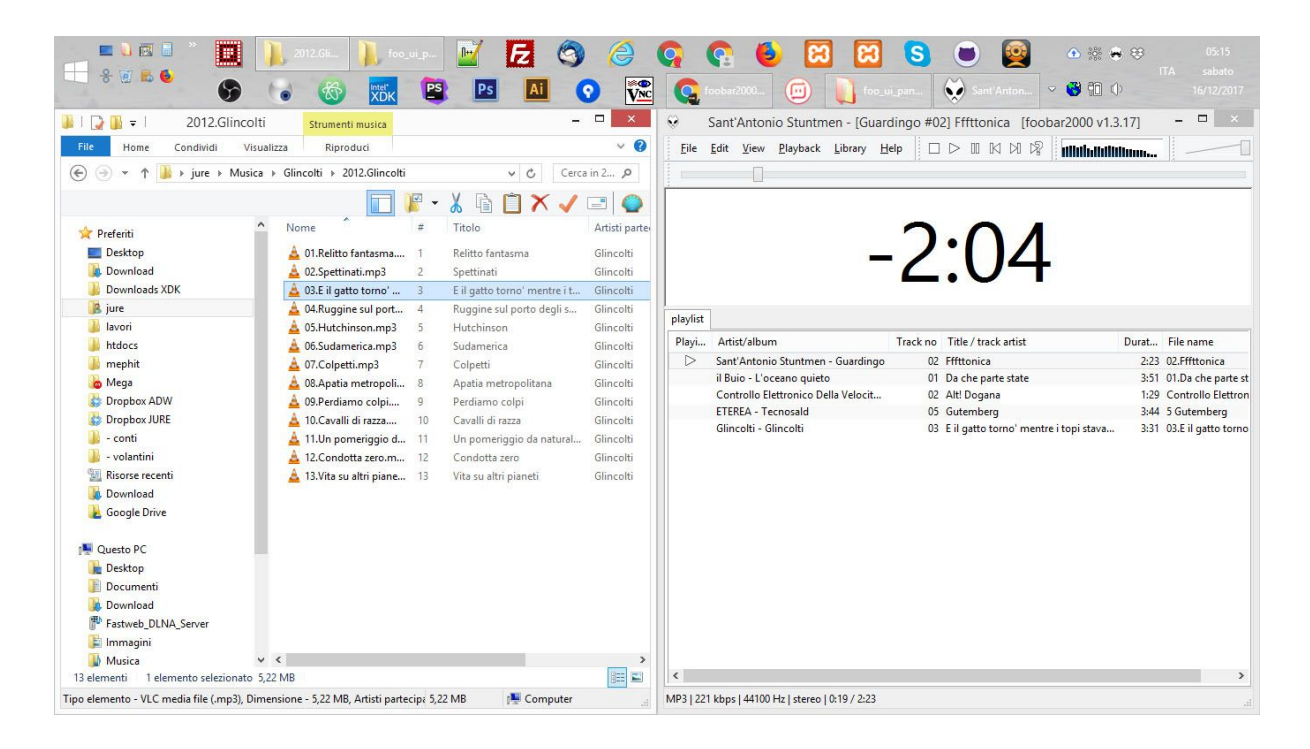

## Layout semplice

View > Layout > Quick setup = Simple Playlist + Tabs

#### Normalizza tracce

In realtà la normalizzazione serve ad ottenere il valore massimo del volume di una traccia (senza clipping). Quello che vogliamo noi invece è che tutte le tracce abbiano lo stesso volume tra loro: a tale scopo esiste l'opzione ReplayGain.

File > Preferences > Playback

- ReplayGain
	- $\circ$  Source mode = by playback order
	- Processing = apply gain and prevent clipping according to peak
	- Preamp
		- $\blacksquare$  With RG info =  $+12.0$ dB

*Fonte:<https://hydrogenaud.io/index.php/topic,66923.msg596820.html#msg596820>*

### Comportamento della riproduzione della scaletta

Si può decidere che alla fine di una canzone il player si fermi, dimodochè la successiva non venga riprodotta.

File > Preferences > Playback

- Other
	- Cursor follows playback = selezionato

Inoltre, per evitare alcuni comportamenti poco chiari riguardanti la selezione della traccia e l'ordine di riproduzione, consiglio queste impostazioni.

File > Preferences > Playback

- Other
	- Playback follows cursor = selezionato
	- $\circ$  Stop playback after the current track = selezionato
		- $\blacksquare$  Reset the above when stopping = deselezionato

#### Aggiungere un file alla playlist

Risulta molto comodo lavorare con Foobar2000 nella metà destra dello schermo, e con una cartella nella metà sinistra. In questo modo, oltre a poter usare il campo di ricerca file della cartella, è possibile anche trascinare i file direttamente dalla cartella alla playlist.

Se preferite aggiungere un file alla playlist cliccandoci sopra col tasto destro, potete fare in modo che "Apri con… > Foobar2000" lo faccia senza che venga riprodotto.

Shell integration

● Set "Enqueque" as the default action = selezionato

Tempo rimanente alla fine della canzone (facile, ma piccolo in basso)

File > Preferences > Display > Default User Interface

```
• Nel campo "Status bar",
sostituire: %playback time%[ / %length%]
con: [-%playback time remaining%]
parentesi quadre comprese
```
File > Preferences > Display > Default User Interface > Colors and Fonts

- Fonts
	- Status Bar = selezionato
		- Pulsante <nome font> (default = "Segoe UI")
			- $\bullet$  Punti = 14

Tempo rimanente alla fine della canzone (complicato, ma grande in alto)

- [Scaricare](https://www.foobar2000.org/components/view/foo_textdisplay) Text Display
- [Installare](http://wiki.hydrogenaud.io/index.php?title=Foobar2000:How_to_install_a_component) Text Display
- View > Layout > Enable layout editing mode (attiva la modalità di modifica del layout)
- **[Aggiungere](http://wiki.hydrogenaud.io/index.php?title=Foobar2000:Layout_Editing_Mode)** Text Display al layout
- Click destro su Text Display > Settings...
	- Format: inserire come testo soltanto [-%playback\_time\_remaining%] parentesi quadre comprese
	- Layout & style: centrare gli allineamenti, selezionare il font di default, impostare al massimo le dimensioni del font
- View > Layout > Enable layout editing mode (stavolta la disattiva)